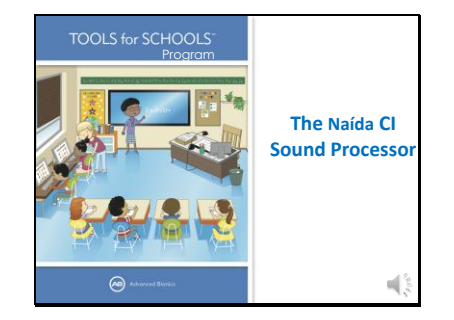

Hello and thanks for joining us to learn more about cochlear implants. Today's presentation provides a basic overview of the Naida sound processor. It is the first part of a twopart presentation.

# Slide 2 **Continuing Education Credit**

To obtain CEU credit from your professional organization:

- Print the certificate provided in the E-Learning section of the Tools For Schools website www.advancedbionics.com/tfs for this
- presentation. • Submit the certificate and any other required paperwork to your professional organization.

If you would like to submit for continuing education credits to your professional organization please print out the certificate of completion provided at the Tools for Schools website under eLearning for this presentation. Submit the certificate with any other required information to your professional organization.

Slide 3

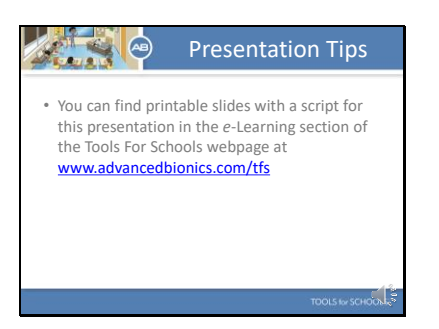

If you would like to print out slides and take notes, or print out a script so you can follow along with the audio, please visit the companion materials section for this presentation in the elearning section of the TFS webpage.

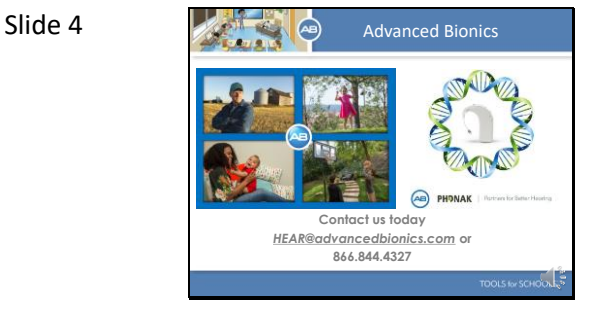

Advanced Bionics is dedicated to helping people with hearing loss hear their best. AB has partnered with Phonak. This partnership has allowed AB to offer unique technological advances to help people with hearing loss hear better in even the most challenging listening situations. From offering technologies that grow with children as they learn to listen and make sense of the world of sound … To helping adults get back to connecting and communicating with the important people in their lives, AB is dedicated to providing the unique hearing technologies that can help recipients achieve their hearing goals.

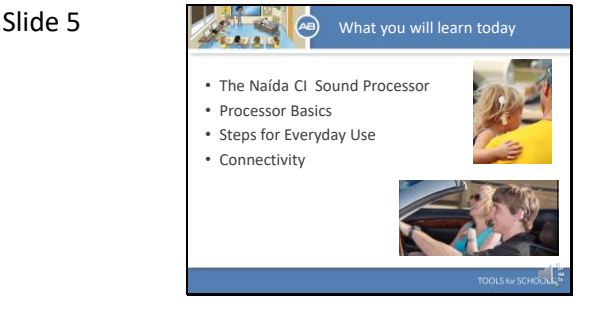

These are the topics we are going to discuss today. The Nadia sound processor, processor basics, steps for everyday use, and connectivity.

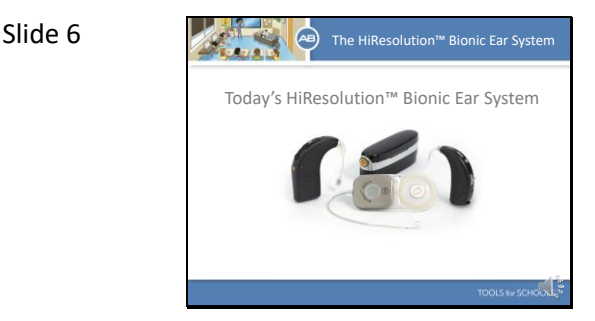

Here is today 's HiResolution Bionic Ear System. The HiResolution Bionic Ear System includes the HiRes Ultra Implant that is surgically implanted and the external sound processors that are worn on the head or the body. AB offers two sound processors: The Naída CI or the freestyle™ waterproof processor, Neptune™. Today we are going to focus on the Naida CI.

Slide 7

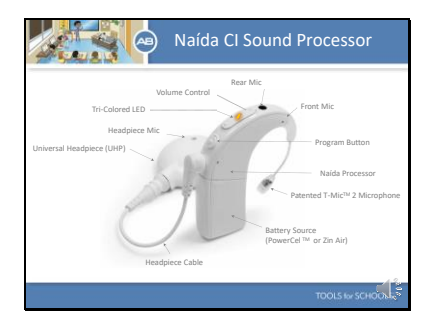

Let's start by reviewing the components of the Naida CI.

- Here is the Naida Processor.
- At the bottom of the processor is the power source. Here you can see the Universal Headpiece (UHP) and the headpiece cable.
- The round button located near where the UHP attaches to the processor is the Program Button.
- The Volume Control is located directly above.
- You can see here that the Naida's LED is located in the center of the volume control.
- There are also several microphones on the Naida processor. The front and rear microphone as well as the T -Mic and headpiece mic.

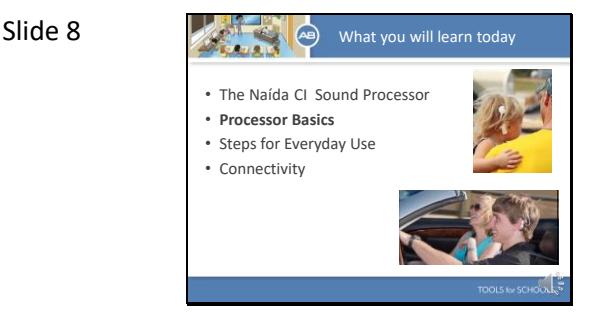

Let's review some basic information about how the Naida works.

### Slide 9

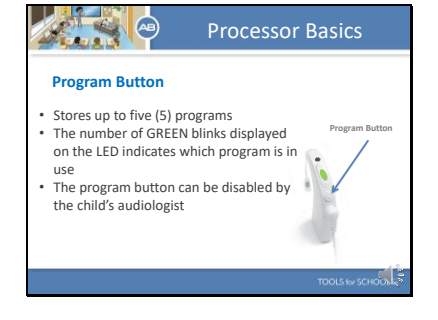

Here you can see the Program Button.

- The Naida Stores up to five (5) programs
- Push the program button down briefly and then release the button to change programs
- The number of GREEN blinks displayed on the LED indicates which program is in use
- The programs switch in a chronological order.
- The program button can be disabled by the child's audiologist which keeps little hands from changing programs by accident.

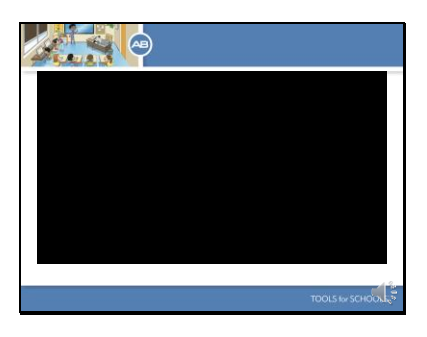

Let's watch a short clip on how to operate the Program Button.

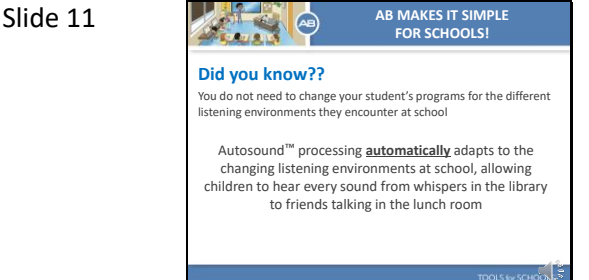

Did you know you do not need to change your student's programs for the different listening environments they encounter at school. Autosound**™** processing **automatically** adapts to the changing listening environments at school, allowing children to hear every sound from whispers in the library to friends talking in the lunch room

Slide 12

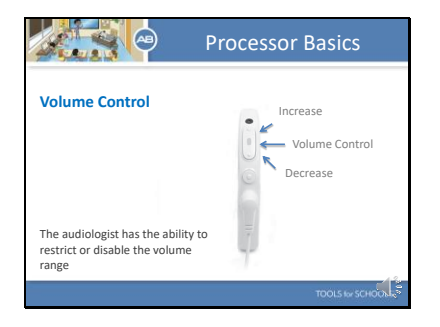

Here you can see the volume control. To increase the volume gently push the top of the volume control. To decrease the volume gently push the bottom of the volume control. Restricting or disabling the volume control prevents accidental changes in loudness (either too soft or too loud), which could compromise the child's hearing

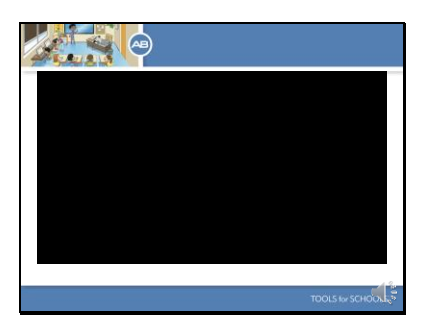

Let's watch a short clip on how to operate the volume control.

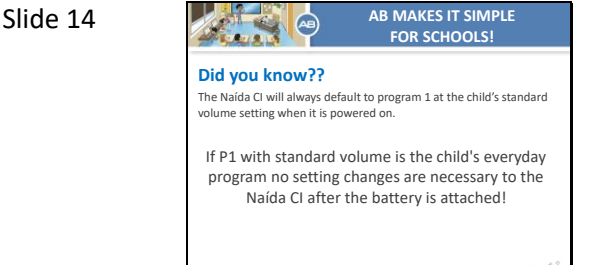

OLS for SCHOCK

Did you know the Naída CI will always default to program 1 at the child's standard volume setting when it is powered on? If P1 with standard volume is the child's everyday program no setting changes are necessary to the Naída CI after the battery is attached!

Slide 15

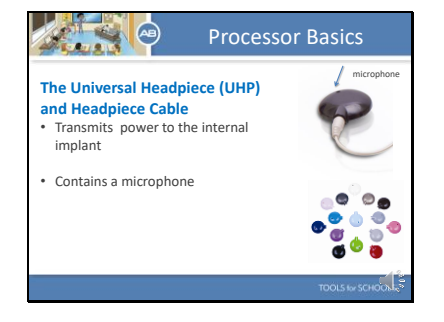

The Universal Headpiece or UHP transmits power to the internal implant. It contains a microphone which, when activated, picks up sound from the environment and transfers it to the Naida CI. It is covered by a Color Cap, which snaps securely in place. Cables come in a variety of colors and lengths to suit all needs

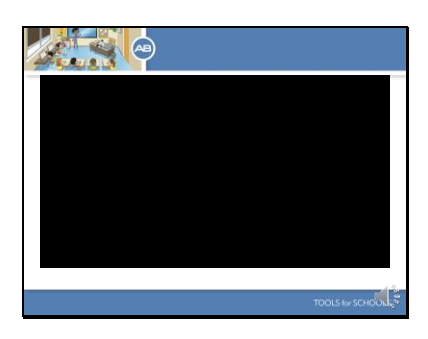

Let's watch a short clip that shows you how to assemble the UHP and cable.

### Slide 17

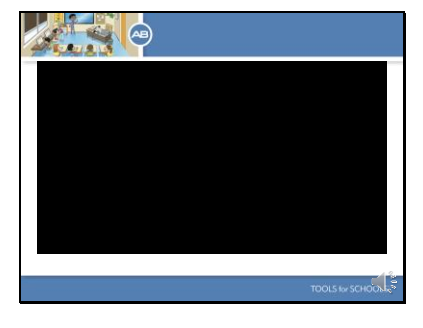

Now let's watch a short clip that shows you how to attach the UHP and cable to the Naida processor.

Slide 18

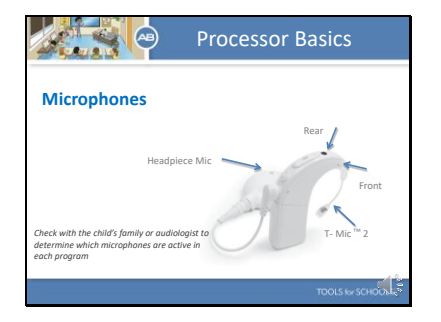

Did you know the Naída CI has four microphone options on one processor? This graphic identifies the locations of the various microphone inputs. Front, Rear, T-Mic 2, and the Headpiece Mic. The microphones can be used in different combinations in any given program depending on what the audiologist has chosen. Check with the child's family or audiologist if you have questions about microphone usage and what microphones are active for a particular student.

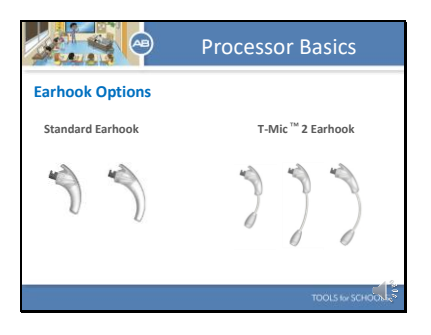

Processor Basics There are 2 options for earhooks with the Naida CI. There is the standard earhook for retention on the ear which comes in a small and large size. There is also the T-mic 2 earhook. This is a special earhook with a microphone at the bottom that is placed at the entrance to the ear canal. This strategic placement utilizes the outer ear 's natural sound gathering capabilities, just like normal hearing ears.

### Slide 20

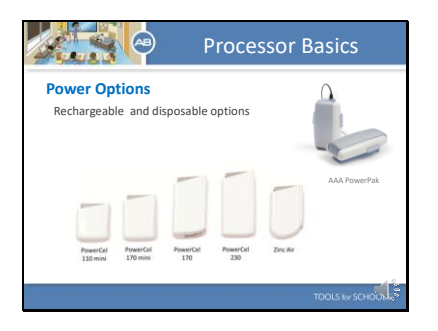

There are a variety of power options available for the Naída CI. There are several rechargeable PowerCel options. The 110 mini PowerCel is the smallest. There are 2 disposable battery options: The Zinc Air battery pak cartridge which is used with 2 675 high powered Zn -Air CI batteries or the AAA PowerPak which uses 3 AAA batteries.

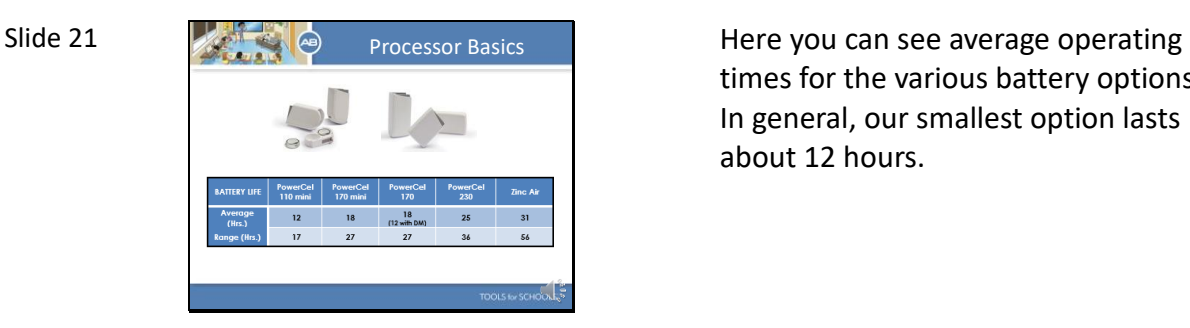

times for the various battery options. In general, our smallest option lasts about 12 hours.

### Slide 22

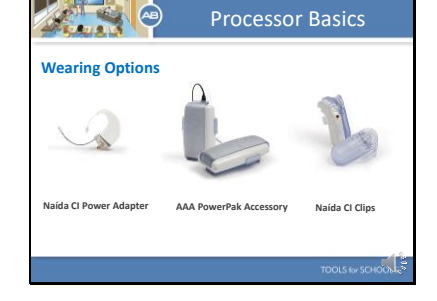

Here you see options for wearing the Naida either completely off the ear or with the battery supply off the ear. This is great for babies and active young children.

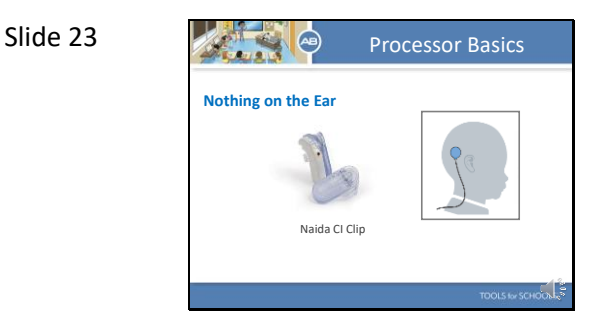

For the NONE ON THE EAR option you will need to use the Naida CI clip and a long headpiece cable.

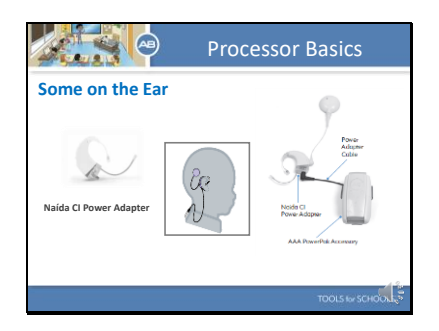

To use the SOME ON THE EAR option you will need the Naida Power Adapter and appropriate cable.

### Slide 25

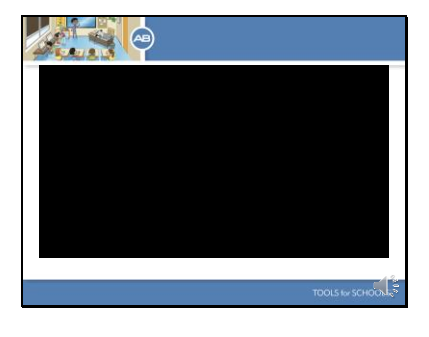

Here is a short clip that shows you how to set up the SOME ON THE EAR option.

Slide 26

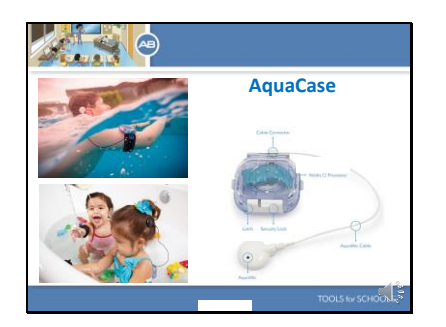

Finally, before we move on I want to talk about the Aqua Case. Everyone loves the pool and the beach and with use of the AB's Aqua Case and Aqua Mic the Naida is completely waterproof. Here you can see the processor is placed in our special Aqua Case and worn on the body with a band or clip. Kids can be kids and still hear everything around them.

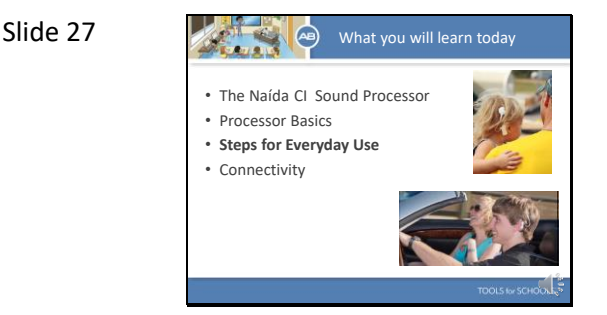

Now let's talk about steps for everyday use.

## Slide 28

- 1. Turn on processor
- 2. Confirm the UHP and headpiece cable are firmly
- connected to the Naída CI 3. Verify the correct program is selected
- 4. Verify the volume is on the proper setting
- 5. Place the Naída CI on the child in the child's preferred
- wearing style 6. Ensure the UHP is positioned over the internal implant
- 7. Perform a behavioral listening check
- Steps for Everyday Use  **Turn on processor** 
	- Confirm the UHP and headpiece cable are firmly connected to the Naída CI
	- Verify the correct program is selected
	- Verify the volume is on the proper setting
	- Place the Naída CI on the child in the child's preferred wearing style
	- Ensure the UHP is positioned over the internal implant
	- Perform a behavioral listening check

Let's look at each of these steps in more detail.

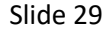

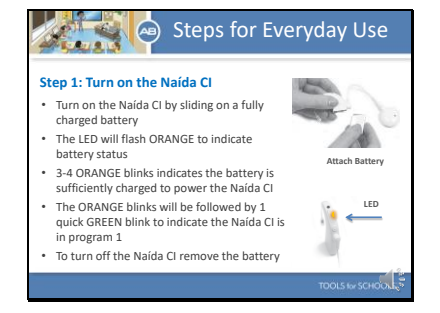

The Naida CI is turned 'on' when a charged battery is attached to the processor. There is no on and off button. When the battery is placed the first thing you will see is the orange LED flash. Again, the LED is located in the middle of the volume control. The orange flashing indicates battery charge. The orange flashing will be followed by the green flashing. The green LED indicates which program is active. The Naida CI will always power on in Program 1 with the volume and sensitivity at the default settings. To power down the Naida CI, simply remove the battery cartridge.

Slide 30

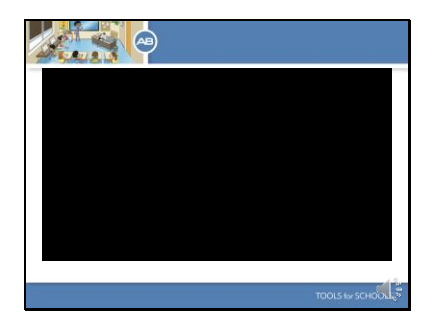

Here is a short video that shows you how to properly slide on and off the battery.

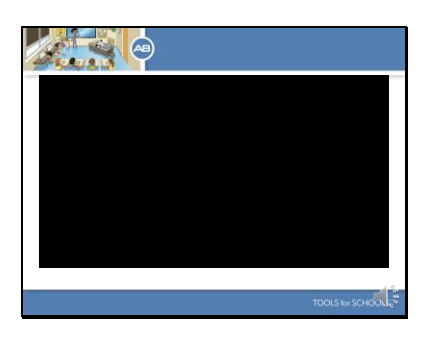

And here is a short video that shows you how the LED behaves when the battery is attached.

#### Slide 32

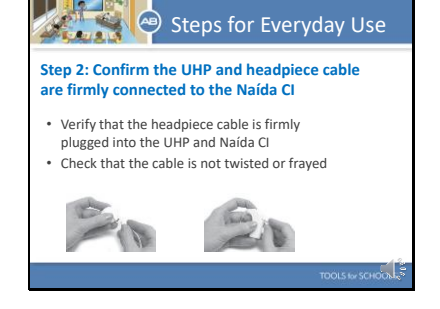

Once the battery is placed verify that the headpiece cable is firmly plugged into the headpiece and Naida CI. It is a good idea to check that the cable is not twisted or frayed.

### Slide 33

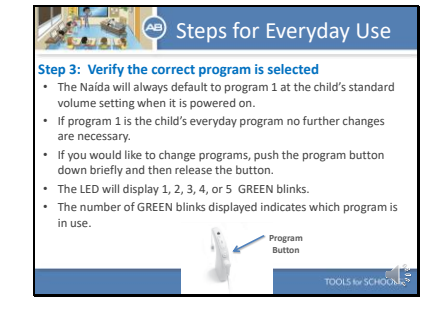

Verifying the correct program is selected on the processor is simple because the Naida will always default to program 1 at the child's standard volume setting when it is powered on. So, if program one is the child's everyday program, which is usually is, no further changes are necessary. If you would like to change programs, push the program button down briefly and then release the button. The LED will display 1, 2, 3, 4, or 5 GREEN blinks. The number of GREEN blinks displayed indicates which program is in use.

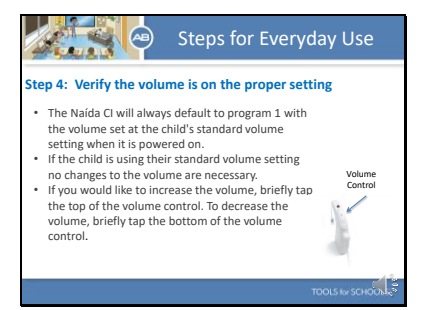

Again, verification of the proper volume setting is easy as the Naida CI will always default to program 1 with the volume set at the child's standard volume setting when it is powered on. So, If the child is using their standard volume setting no changes to the volume are necessary. If you would like to increase the volume, briefly tap the top of the volume control. To decrease the volume, briefly tap the bottom of the volume control.

#### Slide 35

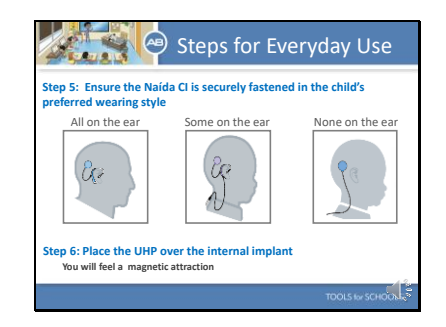

Now that you have the processor turned on and have verified the processor is set to the child 's proper settings, attach the processor to the child in the preferred wearing configuration. Then attach the UHP to the child 's head. You will feel a magnetic pull.

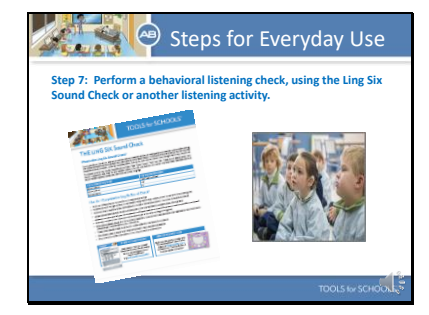

Now that the Naida CI is set and placed on the child, you should always perform a behavioral listening check. A behavioral listening check provides final verification that everything is working correctly and that the child is able to hear.

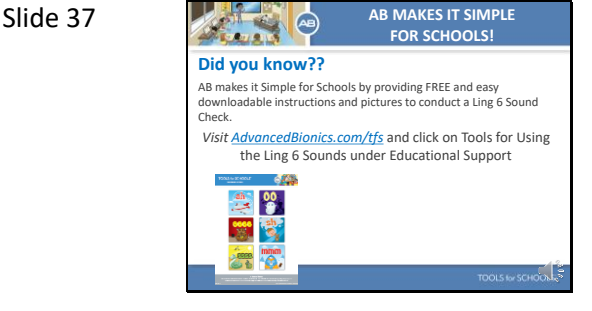

A simple way to complete a daily listening check is by doing the Ling 6 sound check. If you would like to learn more about this fast and easy behavioral listening check visit the Tools for Schools webpage. We have instruction and fun flash cards you can download and print for free.